**Computer Applications Computer Applications** 

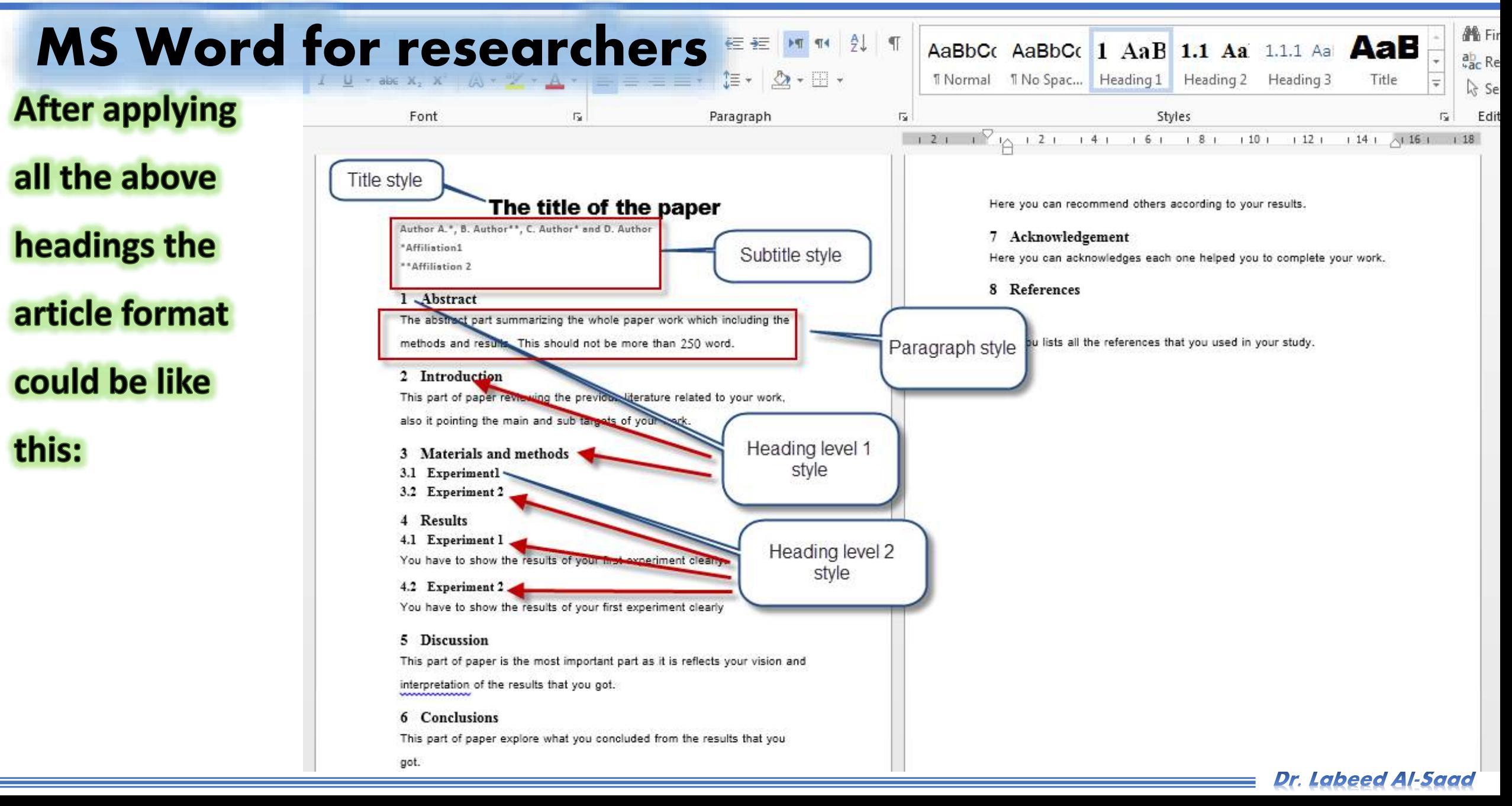

**Computer Applications Lucius Computer Applications Lucius** 

## MS Word for researchers

Important Note:

**The article sections arrangement that done according to headings,** 

**depends on Heading levels (Heading 1, Heading 2,…***etc***.) NOT on** 

**numbering system (1 Heading 1, 2.1 Heading 2, 2.1.1 Heading 3,** 

**…***etc***.). That means: we can arrange sections just according to**

**headings with out need to prefix numbering style.**

**Computer Applications and Computer Applications** 

## MS Word for researchers

## **Table of contents**

### The fastest way to creates tables of contents

If you have used styles for your headings, you can build a table of contents with just a few clicks of the mouse:

- Click where you want to insert table of contents.
- Go to References Tab >> Table of contents (Word creates the table of contents using the text formatted with the Heading styles..).
- From drop list of "Table of contents" select the suitable style.
- The table of contents will inserted where you put the cursor.

**Computer Applications Williams Computer Applications** 

# MS Word for researchers

### The fast way to creates tables of contents

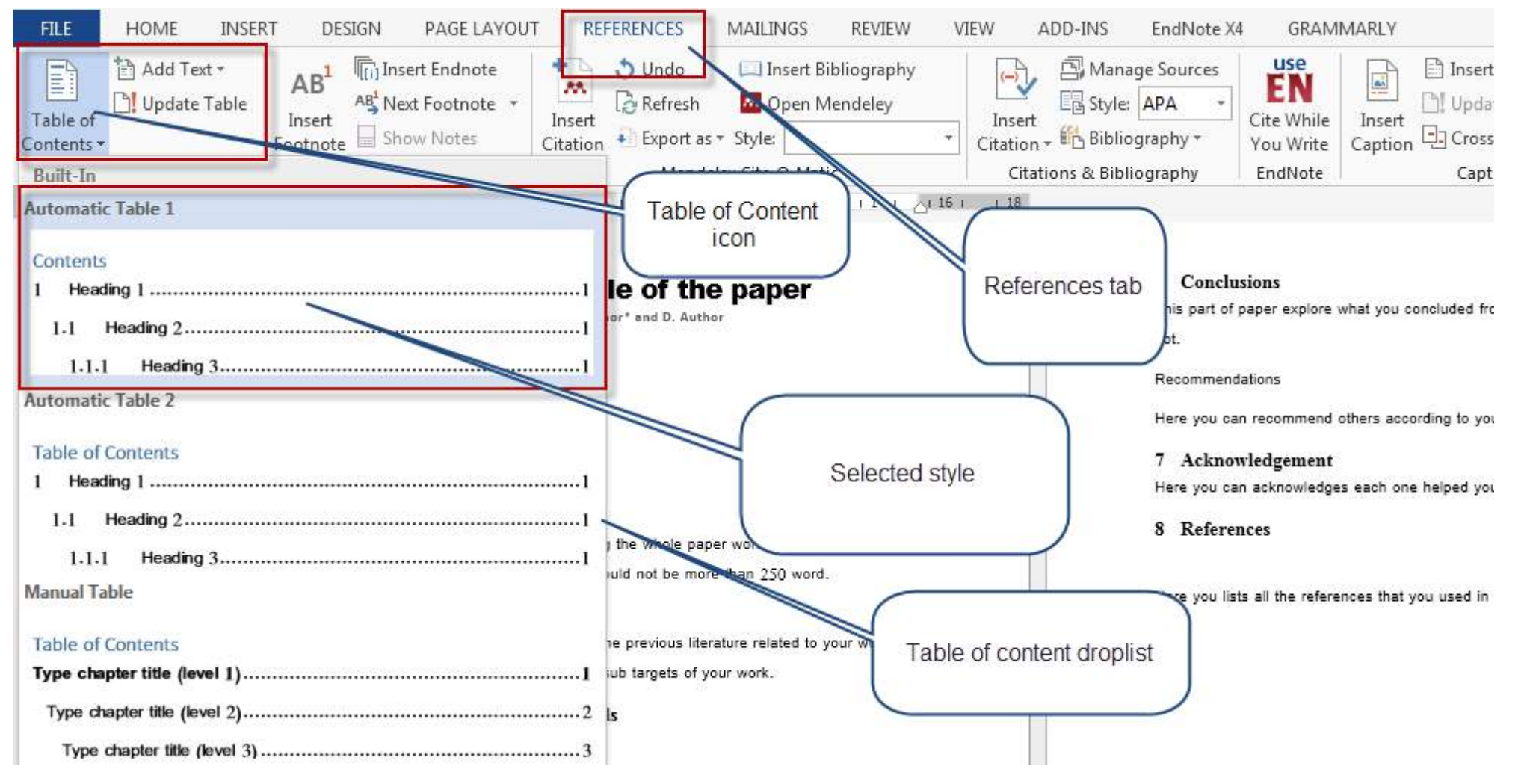

Dr. Labeed Al-Saad

**Computer Applications Manufacturers** 

# MS Word for researchers

# The fast way to creates tables of

### contents

**Note: The table of contents can be formatted even after creation. It also should be updated after each update (change made) to the document.**

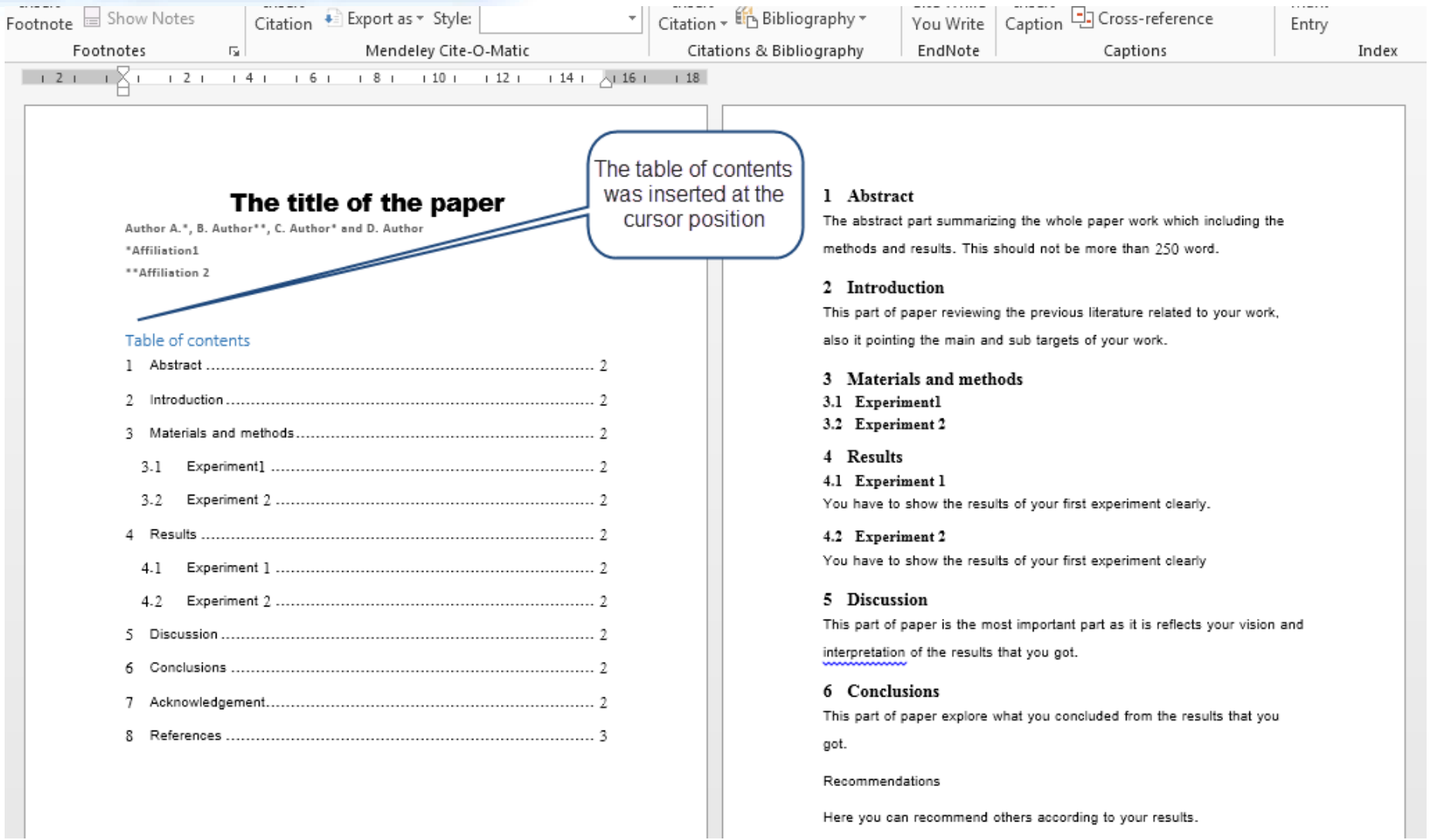

-MS-Word - Lecture 6

**Computer Applications 1999** 

## MS Word for researchers

### How to update table of contents

**I WWW.IWWW** THE PERSON SERVICE OF BUILDING  $121 - 1$   $\overline{)11}$   $121 - 141 - 161 - 181 - 1101 - 1121 - 1141$   $\overline{)1161 - 118}$ The title of the paper Right click in any where of Author A.\*, B. Author\*\*, C. Author\* and D. Author \*Affiliation1 table \*\* Affiliation 2 Simplified Arab  $\frac{1}{2}$   $\frac{1}{2}$   $\frac{1}{2}$  Update Ta **Styles** Table of content Abstract......... X, Cut Introduction ......... click here to Copy Materials and method update B **Paste Options:** changes Experiment] 3.1 Experiment 2 3.2 . . . <del>. . . . . . . . . . .</del> 2 **Update Field** Results ............... . . . . . . . . . . . . . . . 2 Edit Field... Experiment 1 4.1 **Toggle Field Codes**  $4.2$ Experiment 2 5 Discussion ............. A Font... Conclusions ......... Acknowledgement... **Edit Citation(s)** . . . . . . . . . . . . . . . . . . 2

OR

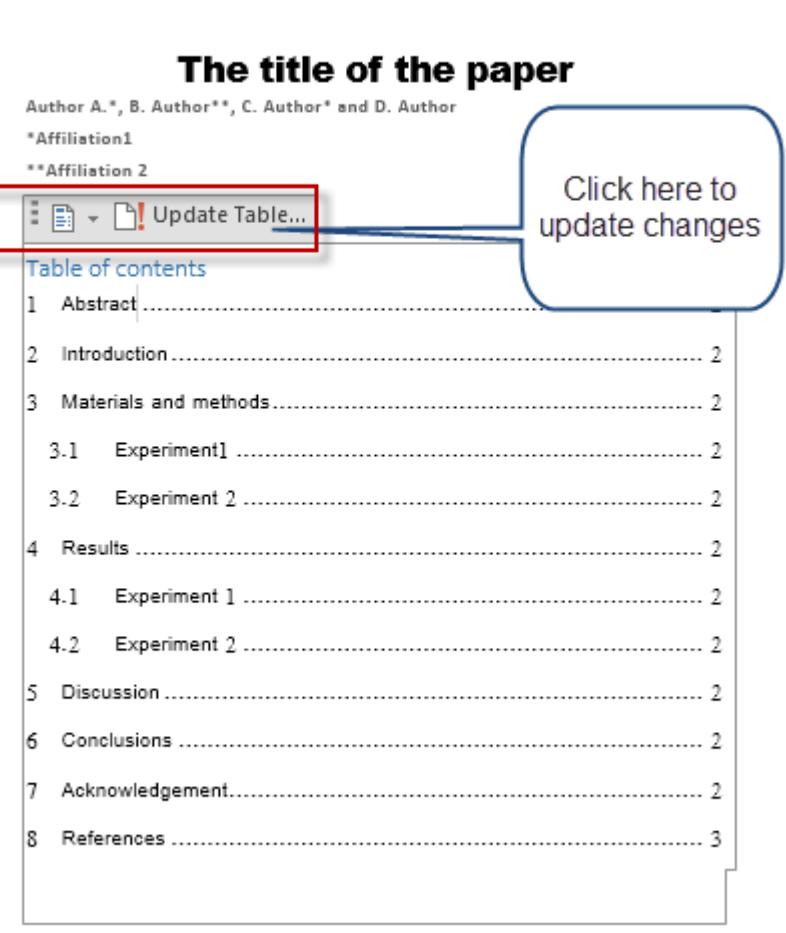

**MS-Word - Lecture 6** 

**Computer Applications 1999** 

## **MS Word for researchers**

How to remove table of contents

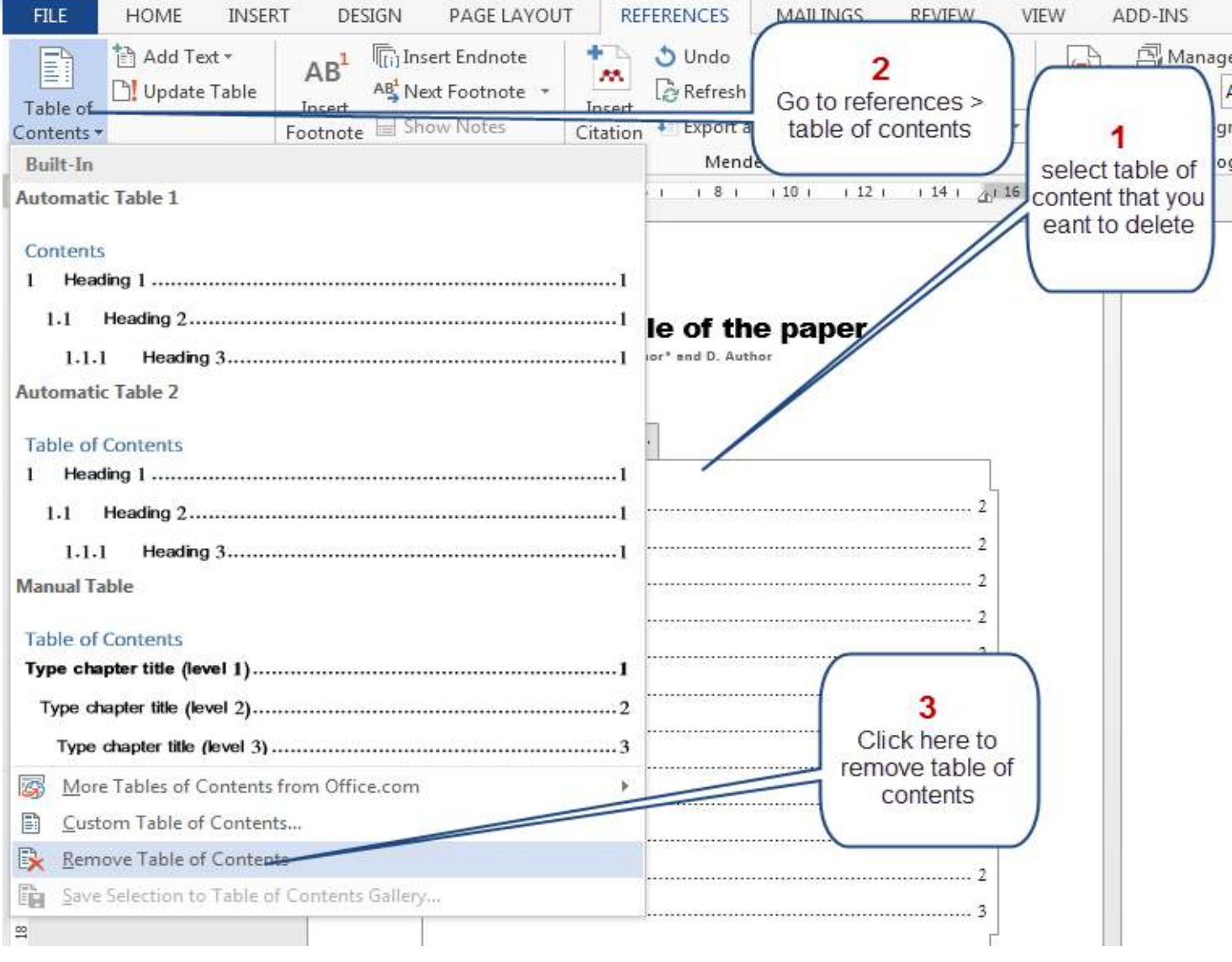

**MS-Word - Lecture 6** 

#### The paper before formatting with styles

The title of the paper

Author A.\*, B. Author\*\*, C. Author\* and D. Author

\*Affiliation1

\*\*Affiliation 2

**Abstract** 

The abstract part summarizing the whole paper work which including the methods and results. This should not be more than 250 word.

Introduction

This part of paper reviewing the previous literature related to your work, also it pointing the main and sub targets of your work.

Materials and methods

Experiment1

Experiment 2

**Results** 

Experiment 1

You have to show the results of your first experiment clearly.

Experiment 2

You have to show the results of your first experiment clearly

**Discussion** 

This part of paper is the most important part as it is reflects your vision and interpretation of the results that you got.

**Conclusions** 

This part of paper explore what you concluded from the results that you got.

Recommendations

Here you can recommend others according to your results.

Acknowledgement

Here you can acknowledges each one helped you to complete your work.

References

Here you lists all the references that you used in your study.

This part of paper is the most important part as it is reflects your vision and interpretation of the results that you got.

**Conclusions** 

This part of paper explore what you concluded from the results that you got.

Recommendations

Here you can recommend others according to your results.

Acknowledgement

Here you can acknowledges each one helped you to complete your work.

References

Here you lists all the references that you used in your study.

The paper after formatting with styles

### The title of the paper

Author A.\*, B. Author\*\*, C. Author\* and D. Author \*Affiliation1 \*\* Affiliation 2

#### Table of contents

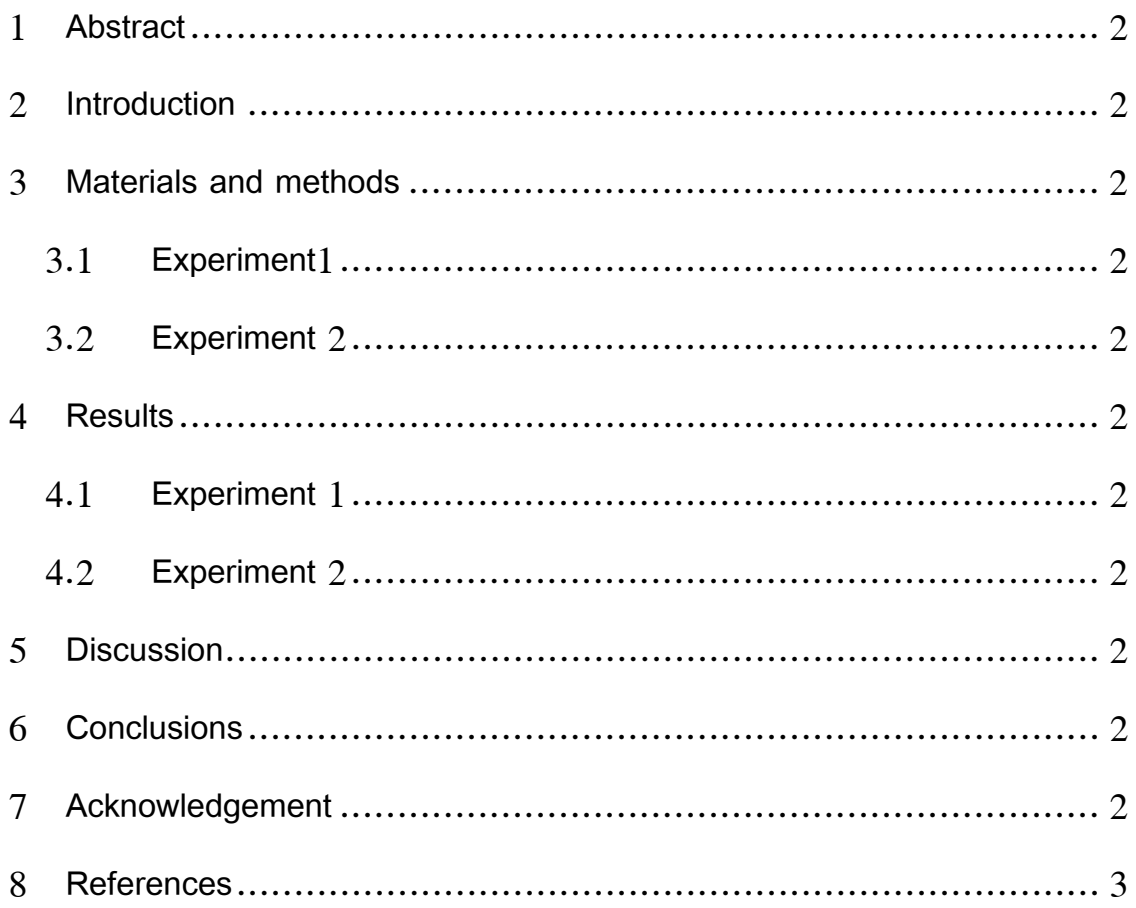

#### **1 Abstract**

The abstract part summarizing the whole paper work which including the methods and results. This should not be more than 250 word.

#### **2 Introduction**

This part of paper reviewing the previous literature related to your work, also it pointing the main and sub targets of your work.

#### **3 Materials and methods**

- **3.1 Experiment1**
- **3.2 Experiment 2**

#### **4 Results**

#### **4.1 Experiment 1**

You have to show the results of your first experiment clearly.

#### **4.2 Experiment 2**

You have to show the results of your first experiment clearly

#### **5 Discussion**

This part of paper is the most important part as it is reflects your vision and interpretation of the results that you got.

#### **6 Conclusions**

This part of paper explore what you concluded from the results that you got.

#### Recommendations

Here you can recommend others according to your results.

#### **7 Acknowledgement**

Here you can acknowledges each one helped you to complete your work.

#### **8 References**

Here you lists all the references that you used in your study.